## **Annahmeassistent**

Das Zusatzmodul "Reparaturannahmeassistent" unterstützt Ihr Werkstatt-Team beim Durchführen einer strukturierten Dialogannahme. Konfigurierbare Checklisten führen auch weniger geübte Mitarbeiter sicher durch den Annahmeprozess und dienen somit der Qualitätssicherung und soliden Abläufen.

Als erstes Warenwirtschaftssystem überhaupt bietet velo.port zudem eine Anbindung an das digitale Servicesystem "ms4bike [\(https://www.ms4bike.de/\)](https://www.ms4bike.de/).

Die ms4bike-Systemkomponenten zur digitalen, präzisen Messung von Radlagerspiel, Seitenschlag, Speichenspannung, Bremsscheibenstärke sowie Kettenverschleiß können direkt über uns bezogen werden. Sprechen Sie uns einfach an; gerne vermitteln wir Sie auch an einen Referenzkunden.

## **Anwendung**

Den Annahmeassistenten erreichen Sie aus dem Reparaturauftrag heraus durch Klick auf folgendes Icon, oben rechts in der Werkzeugleiste:

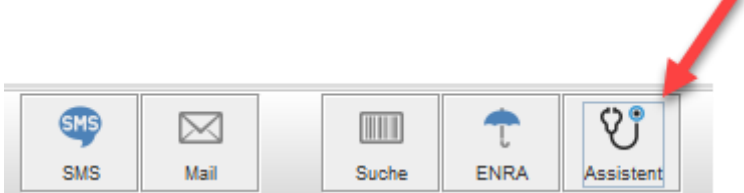

Zunächst können Sie nun die gewünschte Checkliste auswählen:

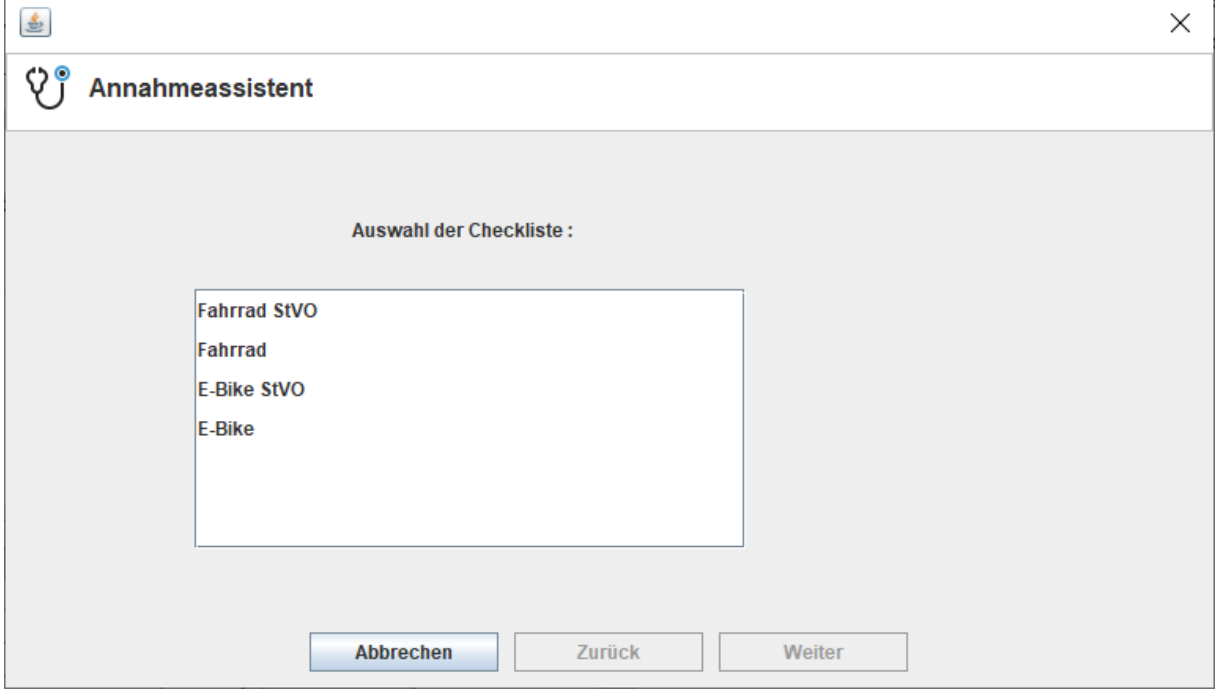

Von hier an stellt der Assistent jeweils alle sogenannten Servicepunkte derselben Kategorie auf einer eigenen Seite dar.

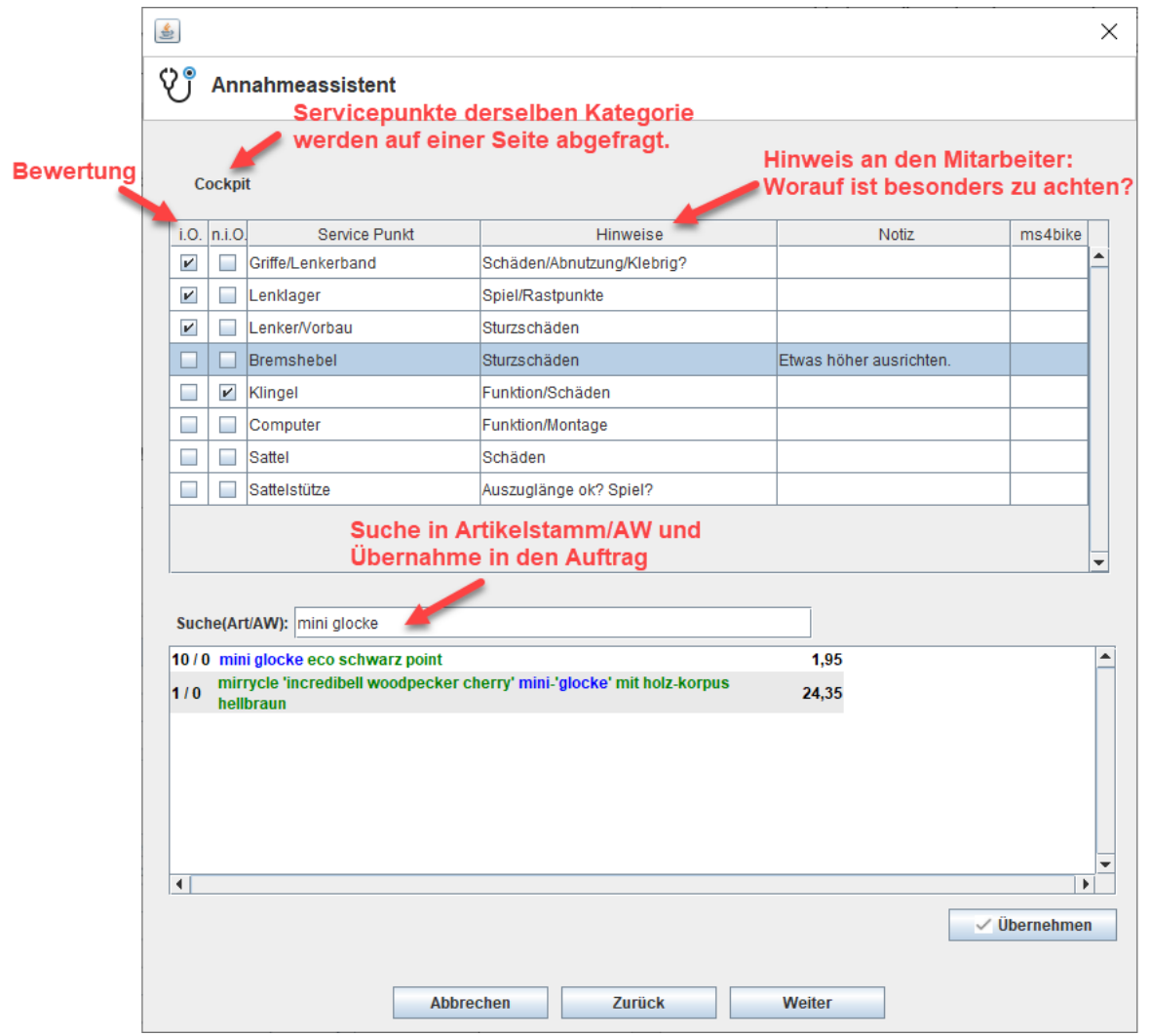

Der Mitarbeiter hakt dabei die geprüften Punkte ab, kann eine Notiz hinterlassen und auch direkt passende AW und Artikel aus dem Sortiment in den Auftrag einfügen.

Auf der letzten Seite des Assistenten werden konfigurierbare Erinnerungen dargestellt:

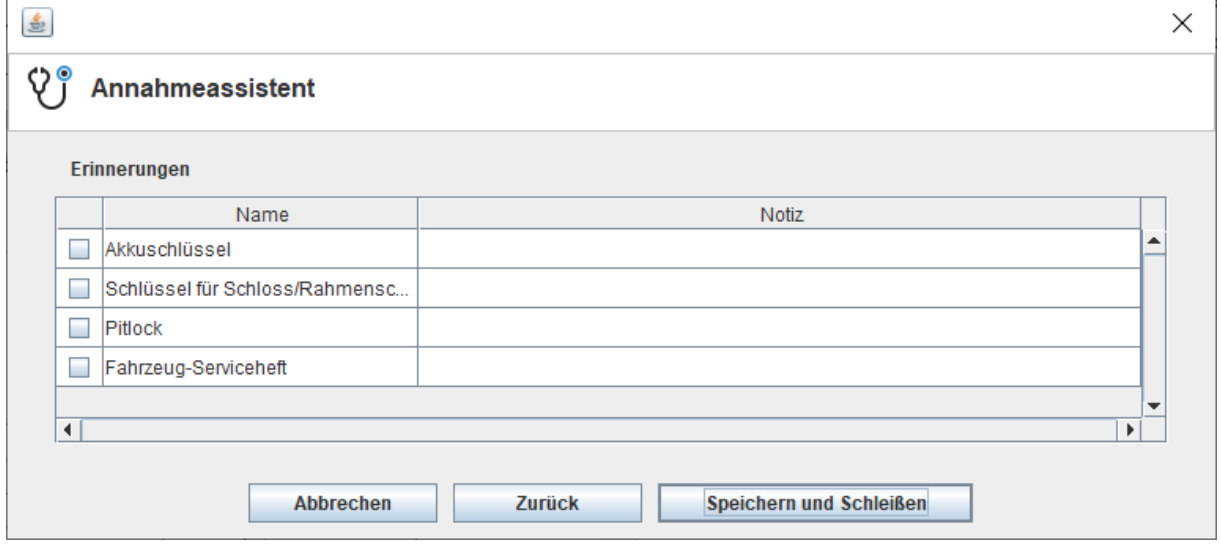

Nach Abschluss des Assistenten müssen Sie nun nur noch einen Abholtermin vereinbaren und gegebenenfalls einen Maximalbetrag vereinbaren.

Der ausgefüllte Assistent lässt sich später jederzeit wieder über sein Symbol aufrufen.

## **Konfiguration der Checklisten**

Über den Menüpunkt *WERKSTATT >> ANNAHMEASSISTENT VERWALTEN* erreichen Sie den Konfigurationsdialog für Ihre Checklisten:

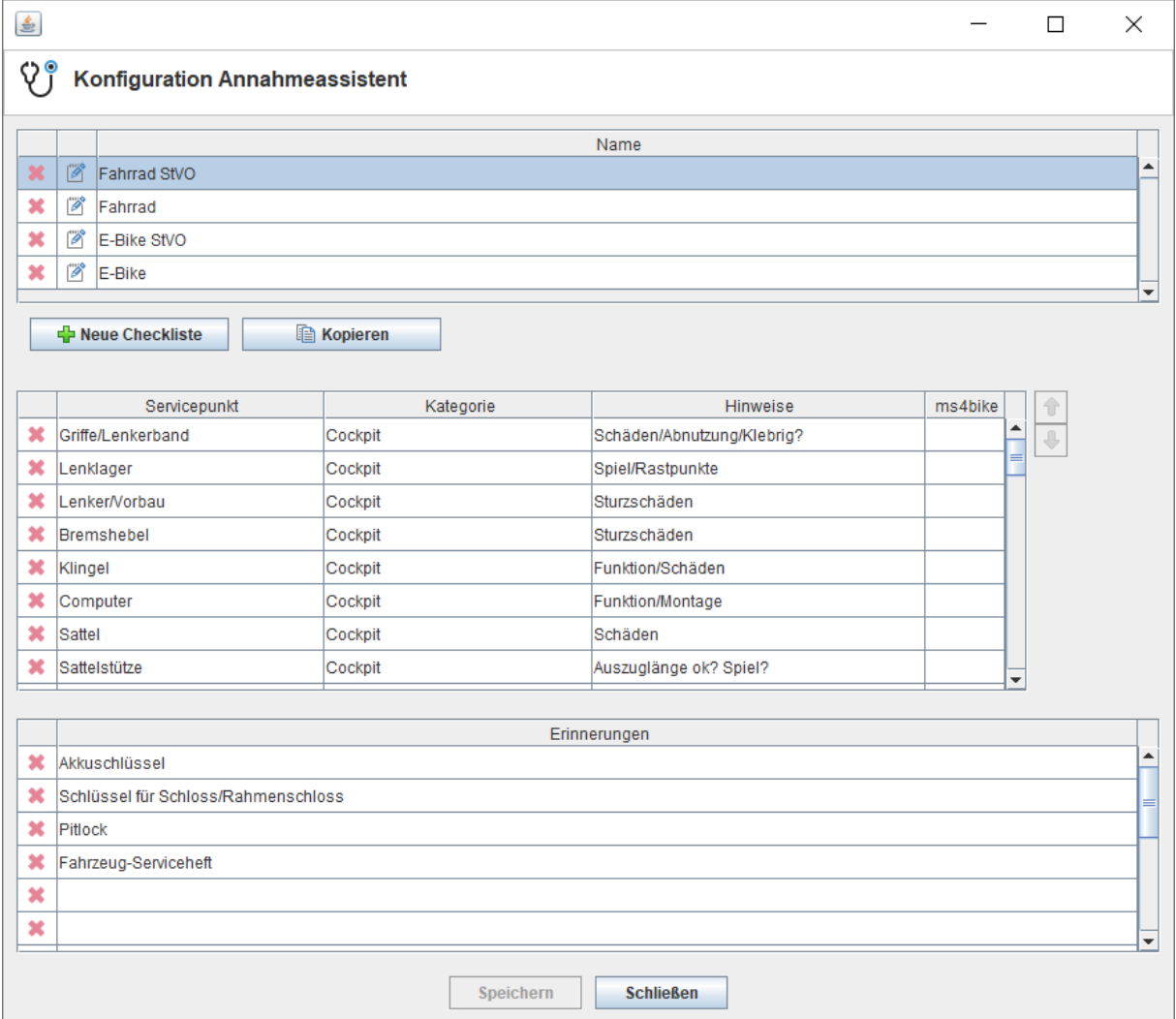

Vier Standardchecklisten werden bereits ab Werk als Vorlage zur Verfügung gestellt.

Jede Checkliste besteht aus beliebig vielen *SERVICEPUNKTEN*. Das sind zu kontrollierende

Komponenten(-gruppen), die dann im Rahmen der Dialogannahme mit "in Ordnung" oder "nicht in Ordnung" markiert sowie mit einem Vermerk versehen werden können.

Jeder Servicepunkt kann durch einen Hinweis zu den durchzuführenden Prüfungen näher erläutert werden. Um die Reihenfolge der Servicepunkte innerhalb der Kategorie zu sortieren, können die Pfeilsymbole rechts der Tabelle genutzt werden.

Der Assistent läuft in Schritten ab. Jeder Schritt gruppiert alle Servicepunkte derselben Kategorie.

Checklistenübergreifend können Sie zudem *ERINNERUNGEN* anlegen, damit bei der

Reparaturannahme zuverlässig Schlüssel und Serviceheft einbehalten werden.

## **Besonderheit für das ms4bike-System**

Jedem Servicepunkt lässt sich ein ms4bike-Funktionsaufruf zuordnen:

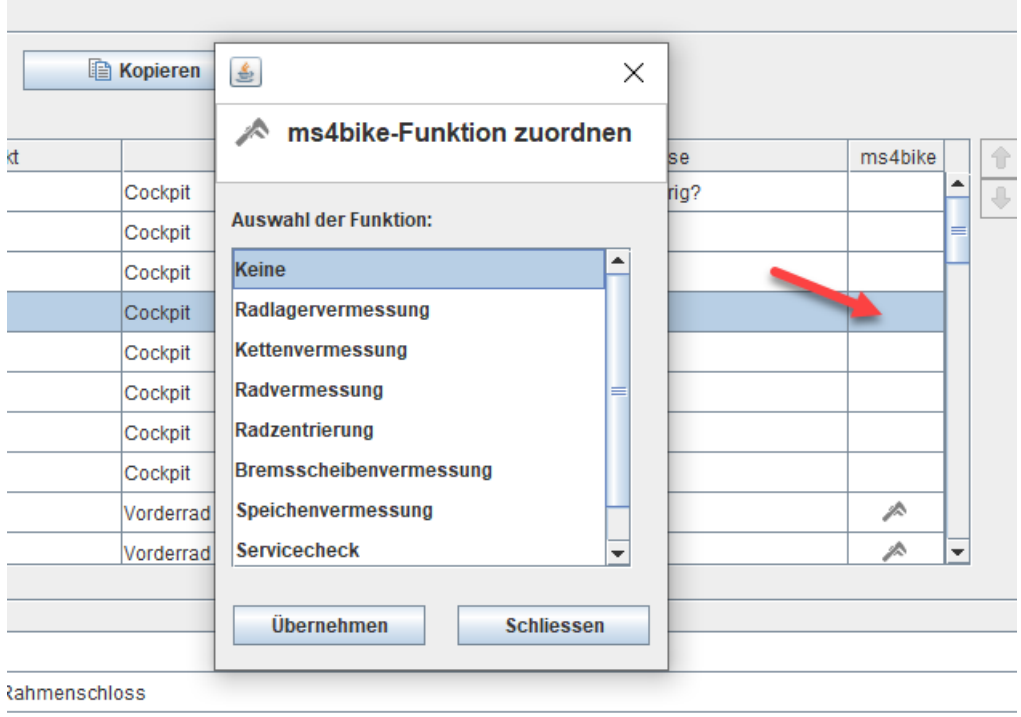

Im Rahmen der Reparaturannahme wird dadurch eine Verbindung zu ms4bike aufgenommen und dort die gewünschte Messfunktion aufgerufen.